# **Déblocage du MPC/10**

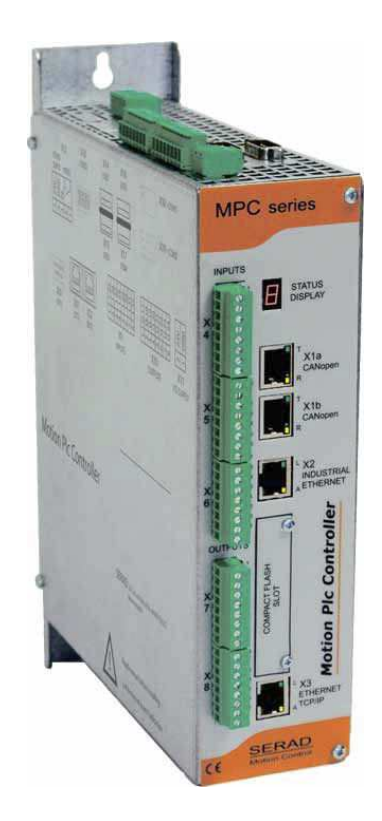

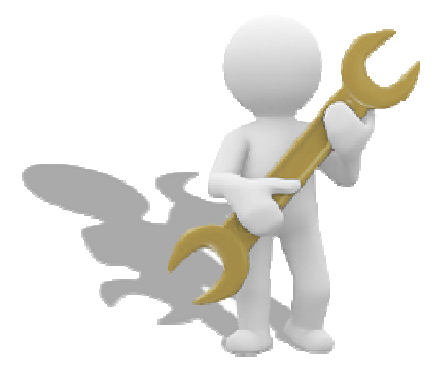

MPC-Déblocage-2305-FR

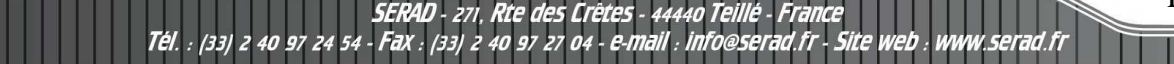

R2305

## 1. Généralités

Ce document a pour objectif de décrire la procédure pour débloquer le MPC dans le cas ou celui-ci reste bloqué dans la séquence de démarrage.

#### 2. Séquence de démarrage normal

A la mise sous tension du MPC, les indications de l'afficheur [STATUS DISPLAY] sont les suivantes :

- le point situé en bas à droite de l'afficheur, clignote de façon rapide durant 20 s
- s'affiche ensuite une suite de caractères, indiquant le numéro de la version de l'OS (ex. U 1 1 2).
- le point situé en bas à droite de l'afficheur, clignote de façon lente (toutes les 500 ms) lorsque le MPC a fini de démarrer.

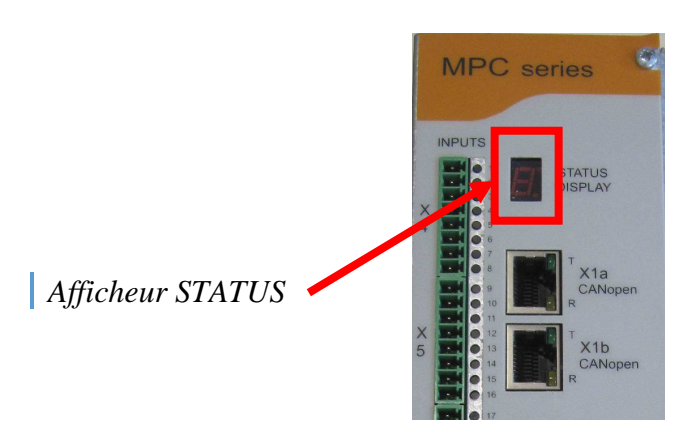

## 3. Séquence de démarrage anormale

A la mise sous tension du MPC, si après plus de 20s le point situé en bas à droite de l'afficheur, clignote toujours de façon rapide, cela indique que le MPC est en état de repli, (cela peut être du à de fortes perturbations sur le circuit d'alimentation 24V). Il est alors nécessaire de procéder au déblocage du MPC.

## 4. Procédure de déblocage

**RAD** 

• Localiser sur le dessus du MPC, le bouton poussoir interne au travers de la grille d'aération.

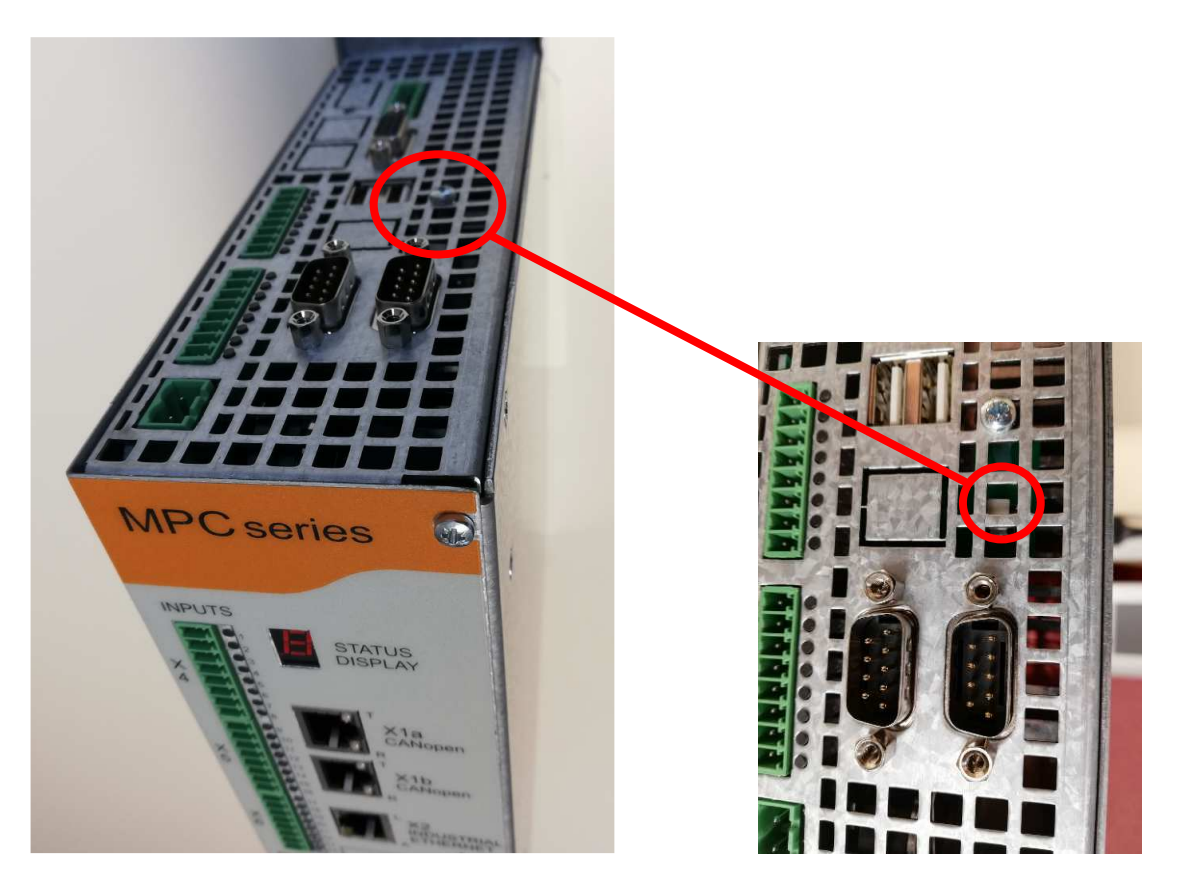

- Mettre le MPC hors tension
- Attendre au moins 15s, puis appuyer à l'aide d'un outil isolant durant 3s sur le bouton poussoir.
- Remettre le MPC sous tension, et vérifier sur l'afficheur de statuts, la séquence au démarrage.

Répéter l'opération au besoin. Si le problème persiste, contacter le service support SERAD.

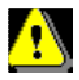

Tél

*Cette procédure ne s'applique que pour les MPC/10 avec un numéro de série SN 19 05 053 xxxx ou SN 2x xx xxx xxxx* 

es Crêtes - 44440 Tel

 $\Box$